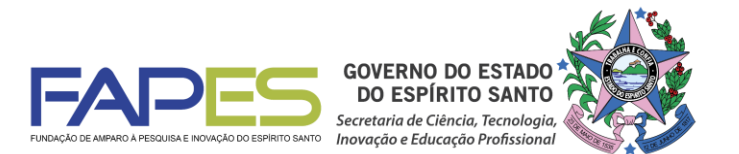

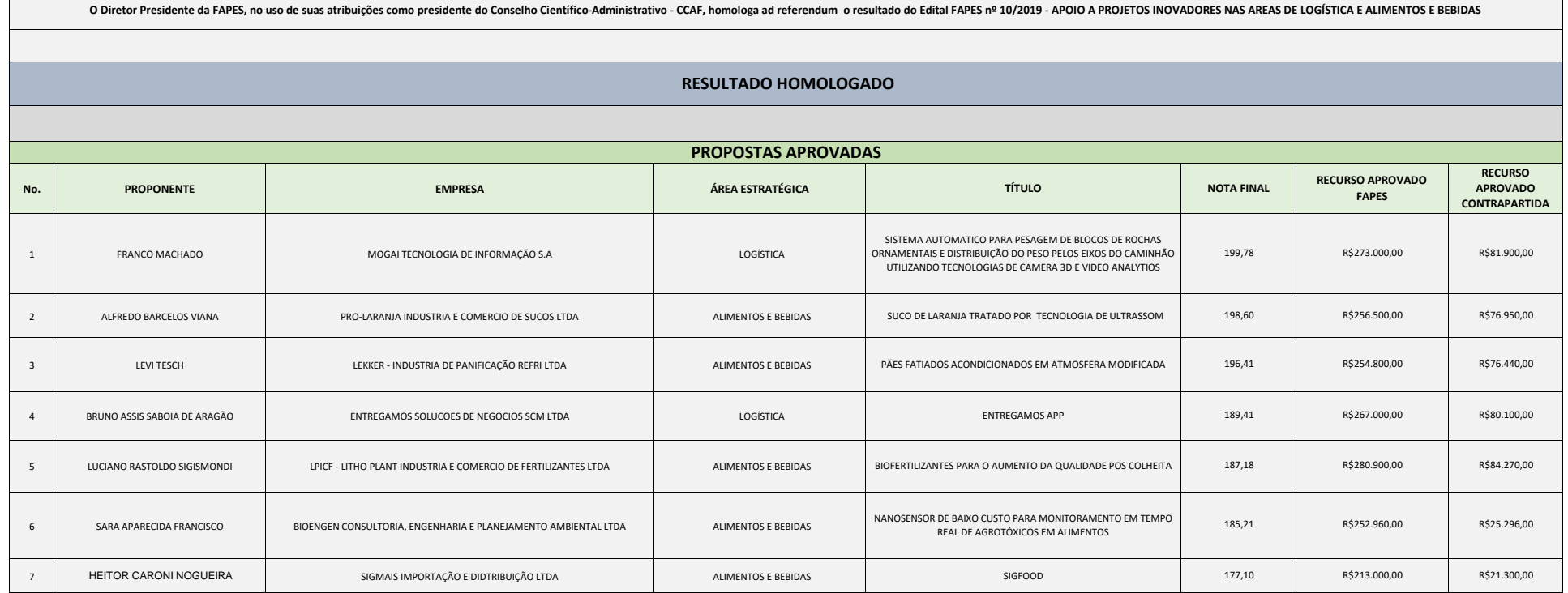

Vitória, 05/03/2020

 $\mathsf{r}$ 

Aviso publicado no DIO-ES em 06/03/2020

**Denio Rebello Arantes** Diretor Presidente da FAPES

# **INSTRUÇÕES PARA CONTRATAÇÃO**

#### **Edital Fapes nº 10/2019 – Apoio a projetos inovadores nas áreas de logística e alimentos e bebidas**

Informamos que está disponível no Sigfapes, o Termo de Outorga, referente à concessão de Apoio Financeiro contratado por meio do Edital Fapes nº 10/2019 – Apoio a projetos inovadores nas áreas de logística e alimentos e bebidas.

Deverão ser entregues na Fapes o Termo de Outorga e o Projeto Aprovado, devidamente assinados, impreterivelmente, no período de **16.03.2020 à 23.03.2020**, na sede da Fapes, localizada à Av. Fernando Ferrari, nº 1080, Ed. América Centro Empresarial, Torre Norte - 7° andar – sala 702 - Mata da Praia. CEP 29-066-380 (Prédio em frente à UFES, próximo à entrada do Parque Pedra da Cebola), das 09:00 às 12:00 e de 14:00 às 18:00hs.

**ATENÇÃO:** O recebimento do Termo de Outorga e do Projeto Aprovado pela FAPES está condicionado ao upload dos **documentos pessoais obrigatórios**\* no SIGFAPES.

#### **\*Os documentos pessoais obrigatórios para upload no SIGFAPES são:**

- **a) Documentos da empresa beneficiária:** Cópia do RG ou CNH do responsável legal da empresa, contendo CPF;
- **b)** Comprovante de residência atualizado do responsável legal da empresa;

Obs.: Caso o comprovante de residência não esteja em nome do representante legal da empresa, este deverá comprovar o vínculo com o terceiro cujo nome consta no comprovante, por exemplo, com cópia de certidão de casamento, declaração do locador de que o proponente reside no imóvel, etc.

- **c)** Inscrição no Cadastro Nacional de Pessoa Jurídica CNPJ na Receita Federal do Brasil, com indicação do nome e do endereço da empresa atualizados;
- **d)** Cópia do Contrato Social registrado na Junta Comercial do Estado do Espírito Santo;
- **e)** Certidões **atualizadas** da empresa beneficiária (dentro do prazo de validade):
	- Regularidade fiscal junto à Fazenda Pública Municipal da sede da empresa;
	- Regularidade fiscal junto à Fazenda Pública Estadual;
	- Regularidade fiscal junto à Fazenda Pública Federal Certidão Conjunta de débitos relativos aos tributos federais e à dívida ativa da união);
	- Negativa de débito trabalhista (CNDT) [\(http://www.tst.jus.br/certidao\)](http://www.tst.jus.br/certidao);
- **f)** Certificado de Regularidade do Fundo de Garantia do Tempo de Serviço CRF FGTS na Caixa Econômica Federal – CEF. (https://consultacrf.caixa.gov.br/consultacrf/pages/consultaEmpregador.jsf);

**a) Documentos do coordenador do projeto:** Cópia do RG ou CNH, contendo CPF;

**b)** Comprovante de residência no Espírito Santo atualizado;

### **Para a inclusão dos documentos listados acima, o coordenador deverá:**

- **a)** Entrar em sua área restrita no SIGFAPES [\(http://sigfapes.es.gov.br\)](http://sigfapes.es.gov.br/);
- **b)** Selecionar "Envio de Documentos Pessoais";
- **c)** Fazer o upload dos documentos mencionados acima em seu campo específico, conforme barra de seleção "Tipo de Documento".

**Termo de Outorga -** Para acessá-lo, o coordenador deverá:

**a)** Entrar em sua área restrita no SIGFAPES [\(http://sigfapes.es.gov.br\)](http://sigfapes.es.gov.br/);

- **b)** Selecionar o projeto em "Minhas Propostas/Inscrições em Andamento/Concluídas", selecionar o edital correspondente;
- **c)** Selecione o edital em questão e clicar em "Informações";
- **d)** Clicar no item "8.1. Documentos";
- **e)** Baixar o arquivo chamado "Termo de Outorga";
- **f)** Imprima o Termo de Outorga em **1 via, em papel A4** e confira se todos os dados estão corretos;
- **g)** O coordenador do projeto e o representante legal da empresa devem assinar a última folha e rubricar todas as demais folhas do Termo de Outorga de Subvenção Econômica.
- **h)** Caso não apareça o nome dos Representantes Legais no fechamento do contrato, o mesmo deve identificar-se junto à assinatura por meio de carimbo e/ou nome por extenso**;**
- **i)** Se a assinatura do Representante Legal não for possível de ser coletada, deverá ser entregue na FAPES, além do Termo de Outorga e do Projeto aprovado, cópia do ato que confere poderes ao substituto para assinar, devendo o mesmo assinar o Termo e carimbar ou escrever o nome por extenso.
- **j)** Não preencher os campos em aberto no Termo de Outorga;
- **k)** Não datar o Termo de Outorga;
- **l)** É obrigatório coletar as assinaturas de 02 (duas) testemunhas no fechamento do contrato.

**Projeto aprovado** - Para acessá-lo, o coordenador deverá:

- **a)** Entrar em sua área restrita no SIGFAPES [\(http://sigfapes.es.gov.br\)](http://sigfapes.es.gov.br/);
- **b)** Selecionar o projeto em "Minhas Propostas/Inscrições em Andamento/Concluídas", selecionar o edital correspondente;
- **c)** Clicar em "(i)" de "Informações";
- **d)** Clicar em "Ver Projeto Aprovado em PDF", nos Links Úteis (lado esquerdo da tela);
- **e)** É obrigatório que o projeto seja impresso no formato (PDF) em 1 via em papel a4;
- **f)** Não datar o projeto.
- **g)** Apenas o coordenador do projeto deve rubricar todas as folhas e assinar a última.

## **NO ATO DA CONTRATAÇÃO, A EMPRESA E O(A) COORDENADOR(A) DO PROJETO DEVERÃO ESTAR ADIMPLENTE JUNTO À FAPES.**

**Abertura de conta bancária para recebimento do recurso** – No ato da entrega do Termo de Outorga na sede da FAPES, o coordenador ou o representante legal da empresa deverá OBRIGATORIAMENTE retirar Ofício para abertura das Contas Correntes, devidamente assinado pela FAPES.

**ATENÇÃO:** Aguardar o e-mail da SUCON, **VIA SIGFAPES,** com a publicação no Diário Oficial/ES para só então, seguir a etapa abaixo descrita.

**Procedimento para abertura de conta corrente no Banestes** - O representante da empresa deverá comparecer a uma agência do BANESTES de sua escolha (somente BANESTES), proceder conforme orientação do BANESTES e de posse e com cópia dos seguintes documentos:

- Atos Constitutivos e Atos de Nomeação (quando houver) devidamente registrados;
- Documentos pessoais dos representantes/responsáveis legais (Número do CPF, Documento de Identificação Legal, com foto, Comprovante de Residência Atual, Comprovante de Renda, caso possua).
- **Publicação no DIO/ES. (Que será encaminhada pela SUCON**, **VIA SIGFAPES, para impressão);**

A Empresa deverá efetuar a abertura das contas correntes e informar os dados (os números das contas correntes, e agencia) no e-mail [contacorrente@fapes.es.gov.br,](mailto:contacorrente@fapes.es.gov.br) no prazo de até 30 dias corridos, a contar da data da publicação no Diário Oficial/ES.

Ainda, poderá o coordenador do projeto solicitar à Fapes uma declaração de bolsista para facilitar a abertura de conta junto ao Banestes, por meio do e-mail [contacorrente@fapes.es.gov.br](mailto:contacorrente@fapes.es.gov.br) informando o nome do bolsista, CPF e modalidade de bolsa.

**Liberação dos recursos em conta corrente** – Somente serão liberados os recursos financeiros ao proponente que encaminhar:

- o número da conta corrente dentro do prazo estipulado acima.; e
- o comprovante de aporte da 1ª parcela da contrapartida em conta especifica.

Os recursos serão liberados em até 7 (sete) dias úteis.

Se houver qualquer erro de grafia ou de dados, comunique à FAPES por meio da Subgerência de Contratos de Fomento por meio do e-mail [sucon@fapes.es.gov.br](mailto:sucon@fapes.es.gov.br) ou telefone (27) 3636-1896.

É expressamente vedado ao proponente fazer qualquer tipo de alteração nos documentos gerados pelo SIGFAPES.

> **Dúvidas na contratação – Valéria P. Canali** (27) 3636-1896 [sucon@fapes.es.gov.br](mailto:sucon@fapes.es.gov.br)